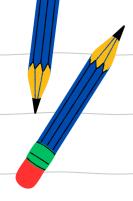

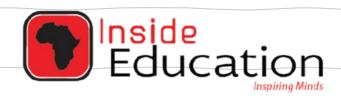

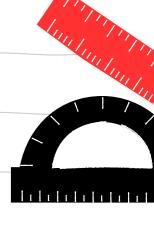

# MATRIC EXAM REVISIONS

# INFORMATION TECHNOLOGY PAPER 1 (2019)

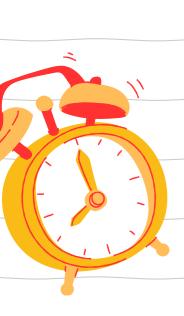

**QUESTION PAPER** 

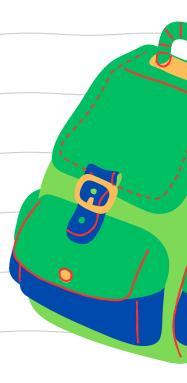

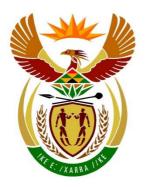

### basic education

Department:
Basic Education
REPUBLIC OF SOUTH AFRICA

## NATIONAL SENIOR CERTIFICATE

**GRADE 12** 

**INFORMATION TECHNOLOGY P1** 

**NOVEMBER 2019** 

**MARKS: 150** 

TIME: 3 hours

This question paper consists of 21 pages and 2 data pages.

#### **INSTRUCTIONS AND INFORMATION**

- 1. This question paper is divided into FOUR sections. Candidates must answer ALL the questions in each of the FOUR sections.
- 2. The duration of this examination is three hours. Because of the nature of this examination it is important to note that you will not be permitted to leave the examination room before the end of the examination session.
- 3. This question paper is set with programming terms that are specific to the Delphi programming language.
- 4. Make sure that you answer the questions according to the specifications that are given in each question. Marks will be awarded according to the set requirements.
- 5. Answer only what is asked in each question. For example, if the question does not ask for data validation, then no marks will be awarded for data validation.
- 6. Your programs must be coded in such a way that they will work with any data and not just the sample data supplied or any data extracts that appear in the question paper.
- 7. Routines, such as search, sort and selection, must be developed from first principles. You may NOT use the built-in features of Delphi for any of these routines.
- 8. All data structures must be declared by you, the programmer, unless the data structures are supplied.
- 9. You must save your work regularly on the disk/CD/DVD/flash disk you have been given, or on the disk space allocated to you for this examination session.
- 10. Make sure that your examination number appears as a comment in every program that you code, as well as on every event indicated.
- 11. If required, print the programming code of all the programs/classes that you completed. You will be given half an hour printing time after the examination session.
- 12. At the end of this examination session you must hand in a disk/CD/DVD/flash disk with all your work saved on it OR you must make sure that all your work has been saved on the disk space allocated to you for this examination session. Ensure that all files can be read.

13. The files that you need to complete this question paper have been given to you on the disk/CD/DVD/flash disk or on the disk space allocated to you. The files are provided in the form of password-protected executable files.

NOTE: Candidates must use the file DataENGNov2019.exe.

Do the following:

- Double click on the password-protected executable file:
   DataENGNov2019.exe.
- Click on the 'Extract' button.
- Enter the following password: SPoRt@ScHOOL%

Once extracted, the following list of files will be available in the folder **DataENGNov2019**:

#### **SUPPLIED FILES**

#### Question 1:

Question1 P.dpr

Question1 P.dproj

Question1 P.res

Question1 U.dfm

Question1\_U.pas

#### Question 2:

ConnectDB U.dcu

ConnectDB U.pas

HockeyDB.mdb

Question2 P.dpr

Question2\_P.dproj

Question2 P.res

Question2 U.dfm

Question2 U.pas

#### **Question 3:**

Player U.pas

Question3 P.dpr

Question3 P.dproi

Question3 P.res

Question3 U.dfm

Question3 U.pas

#### Question 4:

Maze 1.txt

Maze 2.txt

Maze 3.txt

Question4\_P.dpr

Question4\_P.dproj

Question4 P.res

Question4 U.dfm

Question4 U.pas

#### **SECTION A**

#### **QUESTION 1: GENERAL PROGRAMMING SKILLS**

Do the following:

- Open the incomplete project file called **Question1\_P.dpr** in the **Question 1** folder.
- Enter your examination number as a comment in the first line of the Question1\_U.pas file.
- Compile and execute the program. The user interface displays FOUR different sections named Question 1.1 to Question 1.4. The program has no functionality currently.

Example of the graphical user interface (GUI):

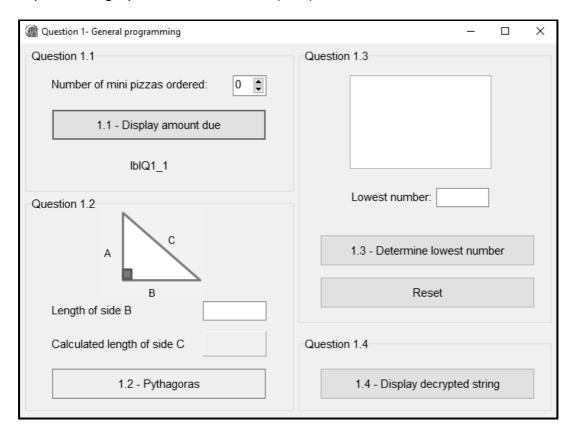

 Complete the code for EACH section of QUESTION 1, as described in QUESTION 1.1 to QUESTION 1.4 that follow.

#### 1.1 Button [1.1 - Display amount due]

Mini pizzas can be ordered from the tuck shop at a school at R14,95 each.

Write code to do the following:

- Declare a constant variable, **PRICE**, to contain the value 14.95.
- Declare TWO variables to store the number of mini pizzas ordered and the amount due respectively.
- Change the font size of label **lblQ1\_1** to 20 pt.
- Retrieve the number of mini pizzas ordered from the spnQ1\_1 spin edit box.
- Calculate the amount due using the constant variable PRICE and the variable for the number of mini pizzas ordered.
- Display the amount due on the label **lblQ1\_1**, formatted as currency.

Example of output if the number of mini pizzas ordered is 5:

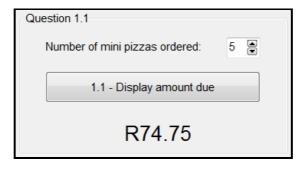

(8)

#### 1.2 **Button [1.2 - Pythagoras]**

In Mathematics, the Pythagorean theorem is a fundamental relation in Euclidean geometry with regard to the three sides of a right-angled triangle.

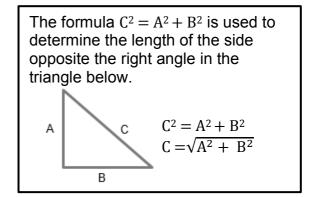

Write code to do the following:

- Declare variables for sides A, B and C.
- Assign the value of 4 to the variable for side A.
- Extract the length of side B from the edtQ1\_2 edit box and assign it to the variable for side B.
- Calculate the length of side C using the formula  $C = \sqrt{A^2 + B^2}$ .
- Display the length of side C on the pnlQ1\_2 component as a real value formatted to ONE decimal place.

Example of output if 6.5 was entered as the length of side B:

Length of side B

Calculated length of side C

7.6

(10)

#### 1.3 **Button [1.3 - Determine lowest number]**

A global variable, **iLowest**, is declared and initialised to the value 100.

Write code to do the following when the **Determine lowest number** button is clicked:

- Generate and assign a random number in the range from 1 to 100 (inclusive) to a local variable **iNumber** provided.
- Display the number that was generated in the **redQ1\_3** rich edit.
- Replace the current lowest number stored in the iLowest variable with the generated number if the generated number is lower than the number stored in the iLowest variable.
- Display the lowest number in the edtQ1\_3 edit box.

#### NOTE:

- The random number must be added to the rich edit with each click of the button.
- Code is provided in the Reset button to set the lowest number to the starting value of 100 and clear the content of the input and output components.

Example of output when the button is clicked once and the random number 42 is generated:

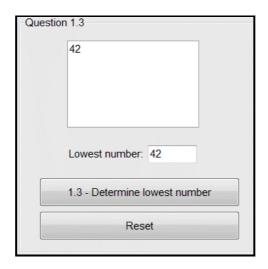

(9)

Example of output when the button is clicked six times:

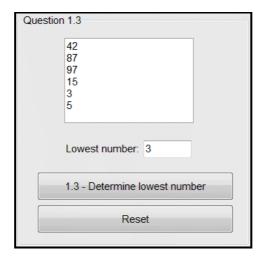

**NOTE:** The output displayed by your program may differ from the example output, as random numbers are generated.

#### 1.4 Button [1.4 - Display decrypted string]

An encrypted string entered by the user must be decrypted and displayed. The encrypted string contains digits, as some of the alphabetical characters in the string have been replaced with digits according to the table below.

| ALPHABETICAL CHARACTER | REPLACEMENT DIGIT |
|------------------------|-------------------|
| A                      | 0                 |
| В                      | 1                 |
| C                      | 2                 |
| D                      | 3                 |
| E                      | 4                 |
| F                      | 5                 |
| G                      | 6                 |
| Н                      | 7                 |
| I                      | 8                 |
| J                      | 9                 |

#### Example:

Encrypted version of the string: T8M4! Original string (decrypted): TIME!

Write code to do the following to decrypt an encrypted string:

- Use an input box to enter an encrypted string.
- Replace each digit contained in the encrypted string with the alphabetical character it represents (see table above).

Display the decrypted string in a message box.

Example of input if T8M4! was entered as an encrypted string:

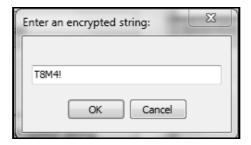

Output for the encrypted string T8M4!:

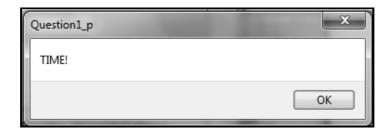

Test your code using the following test data:

90R represents JAR 03V4NTUR4 T8M4! represents ADVENTURE TIME! 039024NT represents ADJACENT

(13)

- Ensure that your examination number has been entered as a comment in the first line of the program file.
- Save your program.
- Print the code if required.

TOTAL SECTION A: 40

#### **SECTION B**

#### **QUESTION 2: DATABASE PROGRAMMING**

The hockey organiser at your school requires your assistance with the administration of the players, teams and coaches.

The database HockeyDB contains two tables called tblPlayers and tblTeams.

The data pages attached at the end of this question paper provide information on the design of the database and the content of the tables.

#### Do the following:

- Open the incomplete project file called **Question2\_P.dpr** in the **Question 2** folder.
- Enter your examination number as a comment in the first line of the **Question2\_U.pas** unit file.
- Compile and execute the program. The program has no functionality currently. The
  content of the tables is displayed as shown below on the selection of Tabsheet
  Question 2.2 Delphi code.

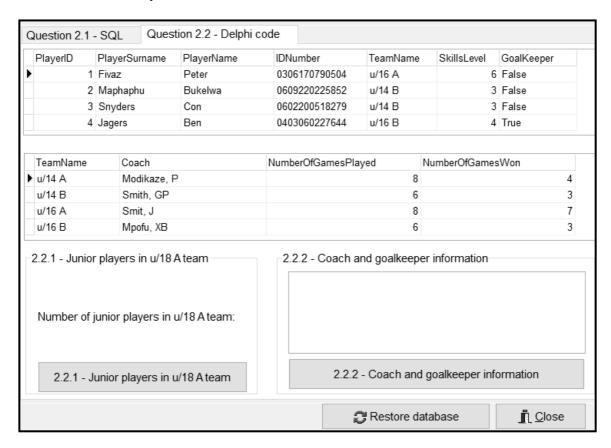

- Follow the instructions below to complete the code for EACH section, as described in QUESTION 2.1 and QUESTION 2.2 that follow.
- Use SQL statements to answer QUESTION 2.1 and Delphi code to answer QUESTION 2.2.

#### NOTE:

- The 'Restore database' button is provided to restore the data contained in the database to the original content.
- The content of the database is password protected, in other words you will not be able to gain access to the content of the database using Microsoft Access.
- Code is provided to link the GUI components to the database. Do NOT change any
  of the code provided.
- TWO variables are declared as global variables, as described in the table below.

| Variable   | Data type | Description                                           |
|------------|-----------|-------------------------------------------------------|
| tblTeams   | TADOTable | Refers to the table <b>tblTeams</b> in the database   |
|            |           | HockeyDB                                              |
| tblPlayers | TADOTable | Refers to the table <b>tblPlayers</b> in the database |
|            |           | HockeyDB                                              |

#### 2.1 Tab sheet [Question 2.1 - SQL]

Example of the GUI for QUESTION 2.1:

| Question 2.1 - SQL Question 2 | 2.2 - Delphi code            |                                  |
|-------------------------------|------------------------------|----------------------------------|
| 2.1.1 - Best players          | Select team: u/14 A ▼        | 2.1.4 - Team average more than 6 |
| 2.1.2 - B-team coaches        | 2.1.3 - Percentage games won | 2.1.5 - Update games won         |
| Results                       |                              |                                  |

#### NOTE:

- Use ONLY SQL statements to answer QUESTION 2.1.1 to QUESTION 2.1.5.
- Code is provided to execute the SQL statements and display the results of the queries. The SQL statements assigned to the variables sSQL1, sSQL2, sSQL3, sSQL4 and sSQL5 are incomplete.

Complete the SQL statements to perform the tasks described in QUESTION 2.1.1 to QUESTION 2.1.5 that follow.

#### 2.1.1 **Button [2.1.1 - Best players]**

Display the surnames and names of all players with a skills level of 10.

Example of output of the first four records:

| PlayerSurname | PlayerName |
|---------------|------------|
| Mjikelo       | Karel      |
| Goliath       | Siphokazi  |
| Ncamiso       | Nozipo     |
| Baxter        | Nomhle     |

(3)

#### 2.1.2 **Button [2.1.2 - B-team coaches]**

Display the names of the coaches and teams of all the B-teams.

Example of output:

| Coach      | TeamName |
|------------|----------|
| Smith, GP  | u/14 B   |
| Mpofu, XB  | u/16 B   |
| Mullan, NV | u/18 B   |

#### 2.1.3 **Button [2.1.3 - Percentage games won]**

Code has been provided to extract a team name from the combo box, **cmbQ2\_1\_3**.

Display the name of the team, their coach and the **percentage** of games won by the team. Save the percentage of games won in a calculated field called **PercentageGamesWon**.

Example of output if the u/14 B team was selected:

| TeamName | Coach     | PercentageGamesWon |
|----------|-----------|--------------------|
| u/14 B   | Smith, GP | 50                 |

**NOTE:** You do NOT have to format the calculated value. (4)

#### 2.1.4 Button [2.1.4 - Team average more than 6]

The average skills levels of teams are used to identify teams with the highest possibility of winning their games.

Display the names and average skills levels of all teams with an average skills level of more than 6. The average skills level per team must be saved in a calculated field called **AverageSkillsLevel**, formatted to ONE decimal place.

Example of output:

| TeamName | Average SkillsLevel |
|----------|---------------------|
| u/14 A   | 8.2                 |
| u/16 A   | 7.7                 |
| u/18 A   | 8.4                 |

#### 2.1.5 Button [2.1.5 - Update games won]

The results of the games won during the last sports day must be used to update the **NumberOfGamesWon** field. Only the u/14 B team lost their game.

Update the data in the **tblTeams** table by adding a value of 1 to the **NumberOfGamesWon** field for the teams who won their game.

Example of output:

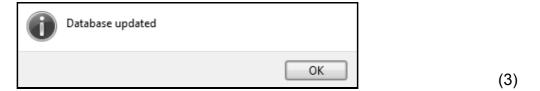

#### 2.2 Tab sheet [Question 2.2 - Delphi code]

Example of GUI for QUESTION 2.2:

| 2.2.1 - Junior players in u/18 A team    | 2.2.2 - Coach and goalkeeper information |
|------------------------------------------|------------------------------------------|
| Number of junior players in u/18 A team: |                                          |
| 2.2.1 - Junior players in u/18 A team    | 2.2.2 - Coach and goalkeeper information |

#### NOTE:

- Use ONLY Delphi programming code to answer QUESTION 2.2.1 and QUESTION 2.2.2.
- NO marks will be awarded for SQL statements in QUESTION 2.2.

#### 2.2.1 Button [2.2.1 - Junior players in u/18 A team]

The u/18 A team includes some of the junior players that are exceptionally talented. Junior players are players that were born after the year 2002.

**NOTE:** The first two digits of the **IDNumber** field indicate the year of birth of a player.

Write code to do the following:

- Save the surnames and names of all the junior players who are members
  of the u/18 A team to a new text file called Junior18A.txt.
- Determine the total number of junior players in the u/18 A team and display the result in the **lblQ2\_2\_1** label.

Example of content of the Junior18A text file:

Example of output to be displayed on the **lblQ2\_2\_1** label:

#### 2.2.2 Button [2.2.2 - Coach and goalkeeper information]

The coach and goalkeeper of all the teams are invited to a special training session.

Code has been provided to set the various column widths and to display the headings, as shown in the example of output.

Write code to display a list containing the following information on each team:

- Name of the team
- Surname and initials of the coach
- Surname and name of the goalkeeper in the format:

```
<Surname>, <Name>
```

Example of output of the first five records:

| TeamName | Coach       | Goalkeeper         |
|----------|-------------|--------------------|
| u/14 A   | Modikaze, P | Nel, Koos          |
| u/14 B   | Smith, GP   | Scheepers, Kurtley |
| u/16 A   | Smit, J     | Phillips, Moses    |
| u/16 B   | Mpofu, XB   | Jagers, Ben        |
| u/18 A   | Decan, H    | David, Ivan        |

(10)

- Ensure that your examination number has been entered as a comment in the first line of the program file.
- Save your program.
- Print the code if required.

TOTAL SECTION B: 40

#### **SECTION C**

#### **QUESTION 3: OBJECT-ORIENTATED PROGRAMMING**

The school is designing software to calculate the body mass index (BMI) of the rugby players and to determine the eligibility of the rugby players for selection.

#### Do the following:

- Open the incomplete program in the Question 3 folder.
- Open the incomplete object class Player\_U.pas.
- Enter your examination number as a comment in the first line of both the Question3\_U.pas file and the Player\_U.pas file.
- Compile and execute the program. The program has no functionality currently.

#### Example of the GUI:

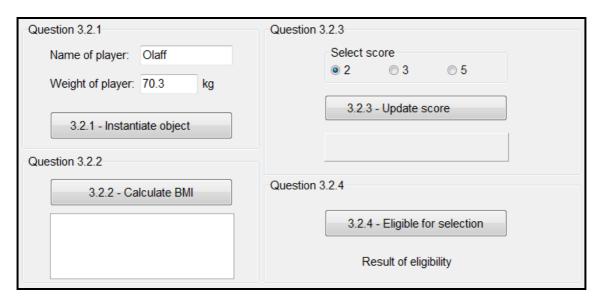

- Complete the code as specified in QUESTION 3.1 for the Player\_U object class and QUESTION 3.2 for the Question3\_U form class.
- 3.1 The incomplete object class (**TPlayer**) provided contains the declarations of three attributes that define a **Player** object.

The attributes for the **Player** object have been declared as follows:

| Names of attributes | Description                                 |
|---------------------|---------------------------------------------|
| fPlayerName         | The first name of the rugby player          |
| fWeightOfPlayer     | The weight of the player                    |
| fScore              | The score achieved at a specific rugby game |

3.1.1 Write code for a **constructor** method that will receive the player's name and weight as parameter values. Assign these values to the respective attributes. Set the score attribute to the value of zero.

(4)

3.1.2 Write code for an accessor method called **getScore** for the **fScore** attribute.

(2)

3.1.3 Write code for a method called **updateScore** that will receive an integer value as a parameter and add the received value to the **fScore** attribute.

(3)

3.1.4 Write code for a method called **calculateBMI** that must receive the height of the player as a parameter and calculate and return the player's BMI based on the following formula:

BMI = weight of player/(height of player)<sup>2</sup>

(3)

3.1.5 Write code for a method called **eligibleForSelection** that can be used to determine the possibility for selection to play at the Provincial Trials Tournament. Possible selection is determined by evaluating the content of **fScore** attribute according to the following categories:

| Score               | Message            |
|---------------------|--------------------|
| 0 to 7 points       | Low possibility    |
| 8 to 14 points      | Medium possibility |
| More than 14 points | High possibility   |

The method must return the relevant message.

(4)

3.1.6 Write code for a **toString** method to display the attributes of the player object in the following format:

Name: <fPlayerName>

Weight: <fWeightOfPlayer>

Current score: <fScore>

#### Example:

Name: Olaff Weight: 70.3 Current score: 0

(4)

3.2 An incomplete unit **Question3\_U** has been provided and contains code for the object class to be accessible.

The following global variable has been declared:

The object objPlayer

Do the following to complete the code for QUESTION 3.2.1 to QUESTION 3.2.4 in the main form unit:

#### 3.2.1 Button [3.2.1 - Instantiate object]

Write code to do the following:

- Use the name and weight of the player from the edit boxes provided to instantiate a Player object.
- Display a message, using a dialog box, to indicate that the object has been instantiated.

#### 3.2.2 **Button [3.2.2 - Calculate BMI]**

The **redQ3\_2\_2** component must be used as the display area.

Write code to do the following:

- Use an input dialog box to enter the height of the player.
- Call the relevant method using the height as an argument to calculate the BMI of the player.
- Call the toString method to display the information of the player object.
- Display the BMI of the player, rounded off to ONE decimal place.

Example of output if the weight of the player is 70,3 kg and the height of the player is 1,80 m:

3.2.2 - Calculate BMI

Name: Olaff
Weight: 70.3
Current score: 0
BMI: 21.7

(7)

(5)

#### 3.2.3 **Button [3.2.3 - Update score]**

The score of a player is updated as the game progresses.

The user must select a score in the radio group called **rgpQ3\_2\_3** and click the **Update score** button each time the player scores points during the game.

Write code to do the following:

- Extract the score that was selected from the component rgpQ3 2 3.
- Call the correct method to update the score attribute.
- Call the correct method to return the score.
- Display the updated score of the player in the pnlQ3\_2\_3 component.

(6)

(2)

40

Example of output if the value of 2 was selected as the first score and the **Update score** button was clicked:

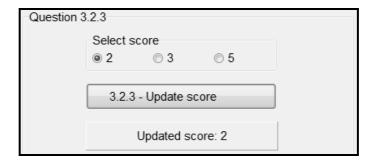

Example of output if the value of 5 was selected as the next score and the **Update score** button was clicked:

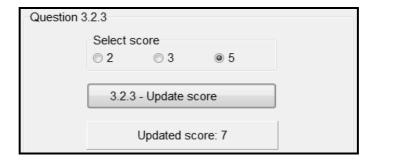

#### 3.2.4 Button [3.2.4 - Eligible for selection]

Write code to call the method that returns a message indicating the player's eligibility for selection. Display the message in the label **IblQ3\_2\_4**.

Example of output if the current score of the player is 8:

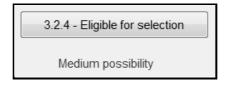

Example of output if the current score of the player is 15:

3.2.4 - Eligible for selection

High possibility

TOTAL SECTION C:

• Ensure that your examination number has been entered as a comment in the first line of the object class and the form class.

- Save all files.
- Print the code if required.

#### **SECTION D**

#### **QUESTION 4: PROBLEM-SOLVING PROGRAMMING**

#### **SCENARIO**

A school uses a maze as a team-building activity for the rugby and netball first teams.

#### Do the following:

- Open the incomplete program in the Question 4 folder.
- Enter your examination number as a comment in the first line of the Question4\_U.pas file.
- Compile and execute the program. The program has no functionality currently.

#### Example of the GUI:

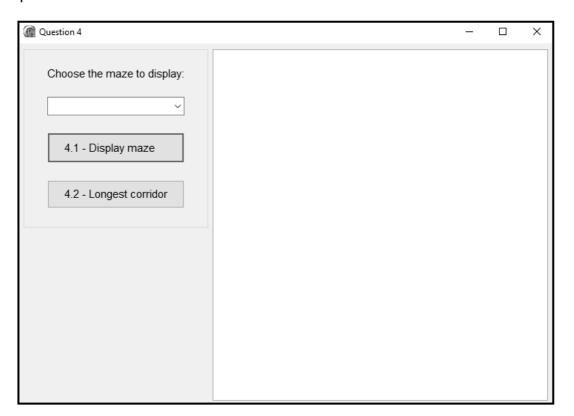

The following code has been provided:

```
const
  iRowCount = 16;
var
  arrMaze : array[1..iRowCount] of String;
```

The maze is represented using various characters as follows:

- The '@' character indicates the outer border of the maze.
- The '#' character indicates a barrier (wall).
- The dash ('-') character indicates an open space (corridor).

Complete the code for EACH section of QUESTION 4, as described in QUESTION 4.1 and QUESTION 4.2 that follow.

#### 4.1 Button [4.1 - Display maze]

A combo box called **cmbQ4\_1** has been populated with the names of the three mazes, namely **Maze 1**, **Maze 2** and **Maze 3**. Three text files called **Maze 1.txt**, **Maze 2.txt** and **Maze 3.txt** are provided. Each text file contains lines of characters that represent the layout of each maze respectively.

The user must select a maze from combo box cmbQ4 1.

Code has been provided to clear the component called **redQ4**.

Write code to do the following:

- Extract the name of the selected maze from combo box cmbQ4 1.
- Display a suitable message if a text file does NOT exist for the selected maze.
- Do the following if a text file for the selected maze does exist:
  - Read ONE line at a time from the text file.
  - Save EACH line at the correct index in the array arrMaze provided.
  - Display EACH line of the maze with its corresponding line number in the output component redQ4.

Example of output if **Maze 1** was selected from the combo box:

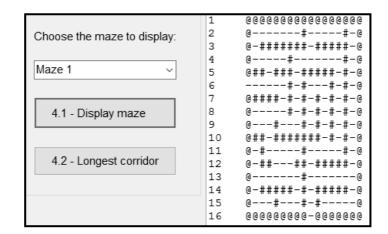

Example of output if Maze 2 was selected from the combo box:

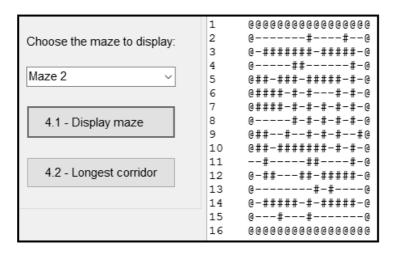

(11)

#### 4.2 **Button [4.2 - Longest corridor]**

The longest corridor refers to the maximum number of consecutive horizontal open spaces in a row in the maze. An open space is represented by the dash ('-') character.

Write code to do the following:

- Determine the maximum number of consecutive horizontal open spaces in a row in the array **arrMaze**.
- Display the maximum number of consecutive horizontal open spaces as part of an output statement.
- Display a list of row(s) that contains a corridor with the maximum number of consecutive horizontal open spaces.

#### Example of output for **Maze 1**:

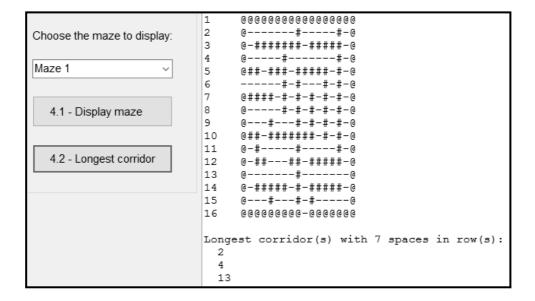

#### Example of the output for Maze 3:

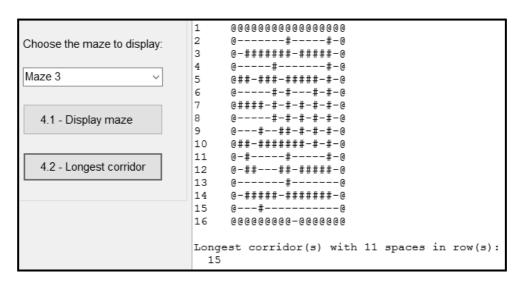

(19)

- Ensure that your examination number has been entered as a comment in the first line of the program file.
- Save your program.
- Print the code if required.

TOTAL SECTION D: 30
GRAND TOTAL: 150

#### **INFORMATION TECHNOLOGY P1**

#### **DATABASE INFORMATION OF HockeyDB FOR QUESTION 2:**

The design of the database tables is as follows:

Table: tblTeams

This table contains the data of all the hockey coaches.

| Field name          | Data type | Description                                                                                                    |
|---------------------|-----------|----------------------------------------------------------------------------------------------------|
| TeamName (PK)       | Text (10) | A unique team name. A team name is saved in the format 'u/18 A', where A indicates an A-team, B indicates a B-team and so on. The number 18 is the age group of the team players. |
| Coach               | Text (25) | The surname and initials of the team's coach                                                                                                    |
| NumberOfGamesPlayed | Integer   | The total number of games the team played this season                                                                                                    |
| NumberOfGamesWon    | Integer   | The total number of games the team won this season                                                                                                    |

Example of the first four records of the **tblTeams** table:

| TeamName | Coach       | NumberOfGamesPlayed | NumberOfGamesWon |
|----------|-------------|---------------------|------------------|
| u/14 A   | Modikaze, P | 8                   | 4                |
| u/14 B   | Smith, GP   | 6                   | 3                |
| u/16 A   | Smit, J     | 8                   | 7                |
| u/16 B   | Mpofu, XB   | 6                   | 3                |

Table: tblPlayers

This table contains the data of the hockey players of three different age groups:

| Field name    | Data type  | Description                                                  |
|---------------|------------|--------------------------------------------------------------|
| PlayerID (PK) | Autonumber | A unique number assigned to the player                       |
| PlayerSurname | Text (25)  | The surname of the player                                    |
| PlayerName    | Text (25)  | The name of the player                                       |
| IDNumber      | Text (20)  | The South African ID number – first 6 digits is the          |
|               |            | person's date of birth in the format yymmdd.                 |
| TeamName      | Text (10)  | The team name that the player is a member of, e.g.           |
|               |            | 'u/18 A'                                                     |
| SkillsLevel   | Integer    | A value in the range 1 to 10 indicating the player's skills  |
|               |            | level. A value of 1 indicates a low skills level. A value of |
|               |            | 10 indicates a high skills level.                            |
| GoalKeeper    | Boolean    | A value indicating whether the player is a goalkeeper        |
|               |            | (true) or not (false)                                        |

Example of the first four records of the **tblPlayers** table:

| PlayerID | PlayerSurname | PlayerName | IDNumber      | TeamName | SkillsLevel | GoalKeeper |
|----------|---------------|------------|---------------|----------|-------------|------------|
| 1        | Fivaz         | Peter      | 0306170790504 | u/16 A   | 6           | False      |
| 2        | Maphaphu      | Bukelwa    | 0609220225852 | u/14 B   | 3           | False      |
| 3        | Snyders       | Con        | 0602200518279 | u/14 B   | 3           | False      |
| 4        | Jagers        | Ben        | 0403060227644 | u/16 B   | 4           | True       |

#### NOTE:

- Connection code has been provided.
- The database is password protected, therefore you will not be able to access the database directly.

The following one-to-many relationship with referential integrity exists between the two tables in the database:

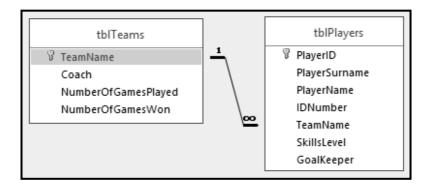

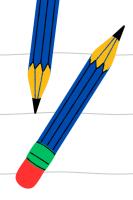

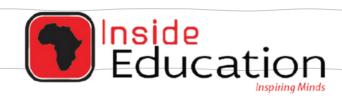

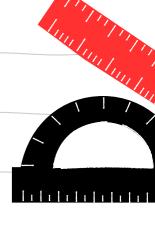

# MATRIC EXAM REVISIONS

# INFORMATION TECHNOLOGY PAPER 1 (2019)

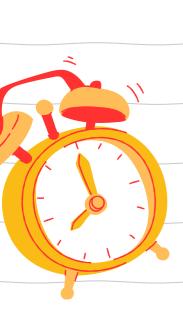

**ANSWER PAPER** 

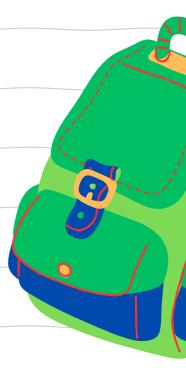

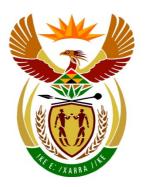

### basic education

Department:
Basic Education
REPUBLIC OF SOUTH AFRICA

## NATIONAL SENIOR CERTIFICATE

**GRADE12** 

#### **INFORMATION TECHNOLOGY P1**

**NOVEMBER 2019** 

**MARKING GUIDELINES** 

**MARKS: 150** 

These marking guidelines consist of 24 pages.

#### **GENERAL INFORMATION:**

- These marking guidelines are to be used as the basis for the marking session.
  They were prepared for use by markers. All markers are required to attend a
  rigorous standardisation meeting to ensure that the guidelines are consistently
  interpreted and applied in the marking of candidates' work.
- Note that learners who provide an alternate correct solution to that given as example of a solution in the marking guidelines will be given full credit for the relevant solution, unless the specific instructions in the paper was not followed or the requirements of the question was not met
- Annexures A, B, C and D (pages 3-12) include the marking grid for each question for using a programming language.
- Annexures E, F, G and H (pages 13-24) contain examples of solutions for Questions 1 to 4 in programming code.
- Copies of Annexures A, B, C, D and Summary of learner's marks (pages 3-12) should be made for each learner and completed during the marking session.

#### **ANNEXURE A**

#### **QUESTION 1: MARKING GRID-GENERAL PROGRAMMING SKILLS**

| CENTRE N | IUMBER: EXAMINATION NUMBER:                                                                                                    |               |                    |
|----------|----------------------------------------------------------------------------------------------------|---------------|--------------------|
| QUESTION | DESCRIPTION                                                                                                    | MAX.<br>MARKS | LEARNER'S<br>MARKS |
| 1.1      | Button [1.1 - Display amount due]  Declare a constant variable PRICE and set it to 14.95 ✓ Declare a real variable for the amount due ✓ Declare a variable for the number of pizzas ✓ Retrieve number from spnQ1_1✓ Calculate amount using PRICE ✓ Change font size of label to 20pt ✓ Display amount on lblQ1_1✓ converted to string and currency format ✓ | 8             |                    |
| 1.2      | Button [1.2 – Pythagoras]  Create variables for sides A, B and C ✓ Assign length of 4 to A ✓ Extract length of side B ✓ and convert to number format ✓ C = sqrt ✓ (sqr(A) + sqr(B))                                                                                                    | 10            |                    |
| 1.3      | Button [1.3 - Determine lowest number]  Assign random number ✓ in the correct range ✓ to variable Display number ✓ convert to string ✓  Test (if) ✓ number < lowest ✓  Assign number to lowest ✓  Display lowest in edtQ1_3 ✓ converted to string ✓  Accept:  RandomRange(1, 101)  Random(100) + 1  Ceil(Random() * 100)                                    | 9             |                    |

#### NSC – Marking Guidelines

| 1.4 | Button [1.4 - Display decrypted string]                                                                                                    |    |  |
|-----|----------------------------------------------------------------------------------------------------|----|--|
|     | Read input string using an input box ✓ With correct parameters ✓ Loop ✓ from first ✓ to last character ✓ Correct test performed (If/Case) ✓ Extract character at index ✓ Test against digit ✓ for all 10 digits ✓ Replace digit at correct index ✓ With correct character ✓ for all 10 digits ✓ Display✓  Concepts Getting input from input box (1) with correct parameters (1) Loop (1) from first (1) to last character (1) Correct test (If/Case) (1) Extract character at index (1) Test against digit (1) for all 10 digits (1) Replace digit at correct index (1) With correct character (1) for all 10 characters (1) Display (1) | 13 |  |
|     |                                                                                                    |    |  |
|     | TOTAL SECTION A:                                                                                                    | 40 |  |

#### **ANNEXURE B**

#### **QUESTION 2: MARKING GRID - SQL AND DATABASE**

| CENTRE N | IUMBER:                                                                                                    | EXAMINATION NUMBER:       |               |                    |
|----------|----------------------------------------------------------------------------------------------------|---------------------------|---------------|--------------------|
| QUESTION | DESC                                                                                                    | RIPTION                   | MAX.<br>MARKS | LEARNER'S<br>MARKS |
| 2.1      | SQL statements                                                                                                    |                           |               |                    |
| 2.1.1    | Button [2.1.1 - Best players                                                                                                    | ]                         |               |                    |
|          | SELECT PlayerSurname, Pl<br>WHERE SkillsLevel = 10                                                                                | ayerName FROM tblPlayers  |               |                    |
|          | Concepts: SELECT PlayerSurname, Pla FROM tblPlayers ✓ WHERE SkillsLevel = 10✓                                                     | yerName√                  | 3             |                    |
| 2.1.2    | Button [2.1.2 – B-team coad                                                                                                    | ches]                     |               |                    |
|          | SELECT Coach, TeamName E<br>TeamName Like "%B"                                                                                    | FROM tblTeams WHERE       |               |                    |
|          | Concepts:<br>SELECT Coach, TeamName                                                                                               | ✓                         | 4             |                    |
|          | FROM tblTeams ✓ WHERE TeamName LIKE✓ '                                                                                            | "%B"✓                     |               |                    |
| 2.1.3    | Button [2.1.3 – Percentage                                                                                                    | games won]                |               |                    |
|          | SELECT TeamName, Coach, (NumberOfGamesWon/Number AS PercentageGamesWon FROM tblTeams WHERE TeamName = "' + s7                     | _                         |               |                    |
|          | Concepts: SELECT TeamName, Coach (NumberOfGamesWon/NumberOfGamesWon) AS PercentageGamesWon FROM tblTeams WHERE TeamName = " ' + s | oerOfGamesPlayed√*100), √ | 4             |                    |
|          | Alternative:<br>'WHERE TeamName = ' + Qu                                                                                          | uotedStr(sTeam)           |               |                    |

#### NSC – Marking Guidelines

| 2.1.4 | Button [2.1.4 - Team average more than 6]                                                                                                    |    |  |
|-------|----------------------------------------------------------------------------------------------------|----|--|
|       | SELECT TeamName, ROUND(AVG(SkillsLevel),1) AS AverageSkillsLevel                                                                                                    |    |  |
|       | FROM tblPlayers                                                                                                    |    |  |
|       | GROUP BY TeamName HAVING AVG(SkillsLevel) > 6  Concepts:  SELECT TeamName, ROUND(AVG(SkillsLevel) ✓,1) ✓  AS AverageSkillsLevel ✓  FROM tblPlayers  GROUP BY TeamName✓  HAVING AVG(SkillsLevel) > 6✓ | 5  |  |
| 2.1.5 | Button [2.1.5 – Update games won]                                                                                                    |    |  |
|       | <pre>UPDATE tblTeams SET NumberOfGamesWon = NumberOfGamesWon + 1 WHERE TeamName &lt;&gt; "u/14 B"</pre>                                                                                              |    |  |
|       | Concepts: UPDATE tblTeams ✓ SET NumberOfGamesWon = NumberOfGamesWon +1 ✓ WHERE teamName <> "u/14 B"✓                                                                                                 | 3  |  |
|       | Subtotal:                                                                                                    | 19 |  |

| 2.2   | Database manipulation using Delphi code                                                                                                    |    |  |
|-------|----------------------------------------------------------------------------------------------------|----|--|
| 2.2.1 | Button [2.2.1 – Junior players in u/18 A team]  AssignFile ✓ & Rewrite✓ Set tblPlayers to start reading first record✓ Loop while NOT tblPlayers.EOF✓ Test if teamName is 'u/18 A' ✓ AND if first 2 characters of IDnumber field is >=3✓ Write surname and name to file✓ Increment counter by 1✓ Go to next record in tblPlayers✓ End loop Close file✓ Display counter for number of junior players on label ✓ | 11 |  |

| 2.2.2 | Button [2.2.2 – Coach and goalkeeper information]                                                                                                    |    |  |
|-------|----------------------------------------------------------------------------------------------------|----|--|
|       | Loop while NOT tblTeams.EOF  Set tblPlayers to start reading first record  Loop while NOT tblPlayers.EOF  Test if:  the TeamName field in tblTeams equals the  TeamName field in tblPlayers ✓  AND Goalkeeper = true  Add team name, coach name, ✓  player surname and name  in the correct format to output string  Go to next record in tblPlayers  Display output line  Go to next record in tblTeams  TeamName field in tblTeams  Set tblPlayers to start record  TeamName field in tblTeams  AND Goalkeeper = true  Add team name, coach name, ✓  player surname and name  in the correct format to output string  Go to next record in tblTeams  Go to next record in tblTeams |    |  |
|       | Alternative:                                                                                                    | 10 |  |
|       | Loop while NOT tblPlayers.EOF (1)  Test Goalkeeper = true (1)  Set tblTeams to start reading first record (1)  Loop while NOT tblTeams.EOF (1)  Test if the TeamName field in tblTeams equals the  TeamName field in tblPlayers (1)  Add team name, coach name, (1)  player surname and name  in the correct format to output string (1)  Go to next record in tblTeams (1)  Display output line (1)  Go to next record in tblPlayers (1)                                                                                                    |    |  |
|       | Subtotal:                                                                                                    | 21 |  |
|       |                                                                                                    |    |  |

| TOTAL SECTION B: | 40 |  |  |
|------------------|----|--|--|
|------------------|----|--|--|

#### **ANNEXURE C**

#### **QUESTION 3: MARKING GRID - OBJECT-ORIENTED PROGRAMMING**

| QUESTION | DESCRIPTION                                                                                                    | MAX.<br>MARKS | LEARNER'<br>S MARKS |
|----------|----------------------------------------------------------------------------------------------------|---------------|---------------------|
| 3.1.1    | Constructor method: Heading with correct parameters and data type✓ Assign name of player parameter value to fPlayerName ✓ Assign weight of player parameter value to fWeightOfPlayer ✓ Set fScore to 0 ✓                                           | 4             |                     |
| 3.1.2    | getScore method: Function heading with integer as return data type ✓ fScore assigned to result ✓                                                                                                    | 2             |                     |
| 3.1.3    | updateScore method: Procedure heading with integer parameter ✓ Increment fScore ✓ Using the parameter value ✓                                                                                                    | 3             |                     |
| 3.1.4    | calculateBMI method: Function declared with real return data type and a real parameter for the height and return calculated BMI ✓ Calculation: fWeightOfPlayer / ✓ Sqr (parameter value height of player) ✓                                        | 3             |                     |
| 3.1.5    | eligibleForSelection method:  Test if score is a value between 0 and 7 (inclusive) ✓  result = Low possibility ✓  Test if score is between 8 and 14 (inclusive)  result = Medium possibility ✓  Test if score is > 14  result = High possibility ✓ | 4             |                     |
| 3.1.6    | toString method: Labels (Name, Weight, Current score) ✓ Correct attributes ✓ Correct conversions (weight – float; score – integer) ✓ Return string ✓                                                                                               | 4             |                     |
|          | Subtotal: Object class                                                                                                    | 20            |                     |

#### **QUESTION 3: MARKING GRID (CONT.)**

| QUESTION | DESCRIPTION                                                                                                    | MAX.<br>MARKS | LEARNER'<br>S MARKS |
|----------|----------------------------------------------------------------------------------------------------|---------------|---------------------|
| 3.2.1    | Button [3.2.1 - Instantiate object]  Instantiate the objPlayer object: objPlayer := ✓ TPlayer.Create ✓ Pass name and weight in correct order ✓ and correct data type (same as constructor) ✓ Use dialog box to indicate object has been instantiated✓                                                                                                    | 5             |                     |
| 3.2.2    | Button [3.2.2 - Calculate BMI]  Use Input Dialog box ✓ to enter height  Call the method calculateBMI using the object✓  using the height as argument ✓ converted to float  Display the information in redQ3_2_2 ✓  using the toString method of the object ✓  Display the BMI in redQ3_2_2 ✓  in the correct format to one decimal place ✓  Button [3.2.3 – Update score] | 7             |                     |
|          | Retrieve itemindex from the radio group ✓ to get the score ✓ Call the updateScore method ✓ using correct argument ✓ Display the updated score in pnlQ3_2_3 ✓ by using the getScore method ✓                                                                                                    | 6             |                     |
| 3.2.4    | Button [3.2.4 – Eligible for selection]  Call the relevant method as follows:  Display on the label IbIQ3_2_4 ✓  Using objPlayer.eligibleForSelection ✓                                                                                                    | 2             |                     |
|          | Subtotal: Form class                                                                                                    | 20            |                     |
|          | TOTAL SECTION C:                                                                                                    | 40            |                     |

#### **ANNEXURE D**

#### **QUESTION 4: MARKING GRID-PROBLEM SOLVING**

| CENTRE NUMBER: |                                                                                                    | EXAMINATION NUMBER:                                                                                                    |               |                    |
|----------------|----------------------------------------------------------------------------------------------------|----------------------------------------------------------------------------------------------------|---------------|--------------------|
| SECTION        | DESCRIPTION                                                                                                    |                                                                                                    | MAX.<br>MARKS | LEARNER'S<br>MARKS |
| 4.1            | Button [4.1 – Display maze]  Select maze from combo box  Correct file name + '.txt' ✓  Test and display a message if the text file does not exist ✓  Assign and reset the file ✓  Initialise index variable ✓  Loop through the text file ✓  Increment the value of index ✓  (position depends on initialisation)  Read line ✓ Assign the line to the array arrMaze✓  Display the line number ✓ and line ✓ |                                                                                                    | 11            |                    |
| 4.2            | Else if character is not —✓ Set dash counter to 0✓ Save longest corridor in line If longest in line longer than of Display message with length of Loop through structure with longer than of Display line number✓ when maximum length✓  CONCEPTS: Initialise variable for longest concept through the array (1) Initialise dash counter per line                                                           | gest corridor in line  gest corridor in line  nsecutive '-' in line  on each line  on each line  on | 19            |                    |

#### 11 NSC – Marking Guidelines

| Determine longest passage in all the lines in the maze (test and save max) (2) Display longest corridor in the maze (1) Test for lines with same length of longest corridor (2) Display line number(s) (1) |     |  |
|----------------------------------------------------------------------------------------------------|-----|--|
| TOTAL SECTION D:                                                                                                    | 30  |  |
| GRAND TOTAL:                                                                                                    | 150 |  |

# **SUMMARY OF LEARNER'S MARKS:**

| NUMBER OF CENTER:  |            |            | LEARNER'S EXAMINATION NUMBER: |            |            |             |
|--------------------|------------|------------|-------------------------------|------------|------------|-------------|
|                    | SECTION A  | SECTION B  |                               | SECTION C  | SECTION D  |             |
|                    | QUESTION 1 | QUESTION 2 |                               | QUESTION 3 | QUESTION 4 | GRAND TOTAL |
| MAX.<br>MARKS      | 40         | 40         |                               | 40         | 30         | 150         |
| LEARNER'S<br>MARKS |            |            |                               |            |            |             |

13

# **ANNEXURE E: SOLUTION FOR QUESTION 1**

```
unit Question1 u;
interface
uses
 Windows, Messages, SysUtils, Variants, Classes, Graphics, Controls,
Forms, Dialogs, StdCtrls, ExtCtrls, ComCtrls, Spin, pngimage;
type
  TfrmQ1 = class(TForm)
    gpbQ1 1: TGroupBox;
    gpbQ1 4: TGroupBox;
    gpbQ1_3: TGroupBox;
    btnQ1 1: TButton;
    btnQ1 4: TButton;
    edtQ1_3: TEdit;
    btnQ1_3: TButton;
    redQ1_3: TRichEdit;
    btnReset: TButton;
    GroupBox1: TGroupBox;
    btnQ1 2: TButton;
    Label: TLabel;
    pnlQ1 2: TPanel;
    lblQ1 1: TLabel;
    lbl1 2Pizzas: TLabel;
    edtQ1 2Diameter: TEdit;
    Label2: TLabel;
    Label3: TLabel;
    edtQ1 2Width: TEdit;
    Label4: TLabel;
    spnQ1 1: TSpinEdit;
    Label5: TLabel;
    procedure btnResetClick(Sender: TObject);
    procedure btnQ1_1Click(Sender: TObject);
    procedure btnQ1 2Click(Sender: TObject);
    procedure btnQ1 3Click(Sender: TObject);
    procedure btnQ1 4Click(Sender: TObject);
    procedure FormActivate(Sender: TObject);
  private
   { Private declarations }
  public
    iLowest: integer; // global
    { Public declarations }
  end;
var
  frmQ1: TfrmQ1;
implementation
{$R *.dfm}
```

end;

\_\_\_\_\_\_ Question 1.1 = 8 marks \_\_\_\_\_\_ procedure TfrmQ1.btnQ1 1Click(Sender: TObject); PRICE = 14.95;var iNumber: integer; rAmount: real; begin lblQ1 1.Font.Size := 20; iNumber := spnQ1 1.Value; rAmount := iNumber \* PRICE; lblQ1 1.Caption := FloatToStrF(rAmount, ffCurrency, 10, 2); end; \_\_\_\_\_\_ Question 1.2 = 10 marks \_\_\_\_\_\_ procedure TfrmQ1.btnQ1 2Click(Sender: TObject); rA, rB, rC : real; begin // Question 1.2 rA := 4;rB := StrToFloat(edtQ1 2.Text); rC := Sqrt(Sqr(rA) + Sqr(rB));pnlQ1 2.Caption := FloatToStrF(rC, ffFixed, 8, 1); end; \_\_\_\_\_\_ Question 1.3 = 9 marks \_\_\_\_\_\_ procedure TfrmQ1.btnQ1 3Click(Sender: TObject); var // Provided code iNumber: integer; begin iNumber := random(100) + 1;redQ1 3.lines.Add(IntToStr(iNumber)); if iNumber < iLowest then iLowest := iNumber; edtQ1\_3.Text := IntToStr(iLowest);

\_\_\_\_\_\_ Question 1.4 = 13 marks \_\_\_\_\_\_ procedure TfrmQ1.btnQ1 4Click(Sender: TObject); const ALPHA = 'ABCDEFGHIJ'; var // Provided code sString, sDisplay: String; I, iIndex: integer; begin // Provided code sString := InputBox('Enter an encrypted string: ', '', ''); sDisplay := ''; for I := 1 to Length(sString) do if sString[I] in ['0' .. '9'] then begin iIndex := strtoint(sString[I]) + 1; sDisplay := sDisplay + ALPHA[iIndex]; end else sDisplay := sDisplay + sString[I]; ShowMessage(sDisplay); end; Provided code \_\_\_\_\_\_ procedure TfrmQ1.btnResetClick(Sender: TObject); begin // given code - do not change iLowest := 100;redQ1 3.Clear; edtQ1 3.Clear; end; procedure TfrmQ1.FormActivate(Sender: TObject); // given code - do not change iLowest := 100;redQ1 3.Clear; edtQ1 3.Clear; CurrencyString := 'R'; end; end.

### **ANNEXURE F: SOLUTION FOR QUESTION 2**

**QUESTION 2.1: SQL code** 

```
Question 2.1: 2.1.1(3), 2.1.2(4), 2.1.3(4), 2.1.4(5), 2.1.5 (3)
______
2.1.1: SELECT PlayerSurname, PlayerName
      FROM tblPlayers WHERE SkillsLevel = 10
2.1.2: SELECT Coach, TeamName
      FROM tblTeams
      WHERE TeamName Like "%B"
2.1.3: SELECT TeamName, Coach,
      (NumberOfGamesWon/NumberOfGamesPlayed*100)
      AS [PercentageGamesWon]
      FROM tblTeams
      WHERE TeamName = "' + sTeam + '"
2.1.4: SELECT TeamName, ROUND (AVG (SkillsLevel), 1)
      AS [AverageSkillsLevel]
      FROM tblPlayers
      GROUP BY TeamName HAVING AVG(SkillsLevel) > 6
2.1.5: UPDATE tblTeams
      SET NumberOfGamesWon = NumberOfGamesWon + 1
      WHERE TeamName <> "u/14 B"
QUESTION 2.2: DATABASE MANIPULATION using Delphi Code
// {$REGION 'QUESTION 2.2'}
______
                   Question 2.2.1 = 11 marks
______
procedure TfrmDBQuestion2.btnQ2 2 1Click(Sender: TObject);
 tFile: textfile;
 iCnt, iYear: integer;
begin
 AssignFile(tFile, 'Junior18A.txt');
 Rewrite (tFile);
 tblPlayers.first;
 iCnt := 0;
 while not tblPlayers.eof do
 begin
   iYear := strToInt(copy(tblPlayers['IDNumber'], 1, 2));
   if (tblPlayers['TeamName'] = 'u/18 \text{ A'}) AND(iYear >= 3) then
     begin
      Writeln(tFile,
       tblPlayers['PlayerSurname'] + ' ' + tblPlayers['PlayerName']);
      inc(iCnt);
     end;
   tblPlayers.Next;
 end;
```

```
CloseFile(tFile);
 lblQ2_2_1.Caption := 'Number of young players: ' + IntToStr(iCnt);
 // Provided code
 dbCONN.setupGrids(dbgrdONE, dbgrdMANY, dbgrdSQL);
end;
______
                  Question 2.2.2 = 10 marks
______
procedure TfrmDBQuestion2.btnQ2 2 2Click(Sender: TObject);
var
 sOut: String; // variable to save selected team
begin
 // -- Provided code ----
 redQ2 2 2.Clear;
 redQ2 2 2.Paragraph.TabCount := 2;
 redQ2 2 2.Paragraph.Tab[0] := 100;
 redQ2_2_2.Paragraph.Tab[1] := 200;
 redQ2 2 2.Lines.Add('TeamName' + #9 + 'Coach' + #9 + 'Goalkeeper');
 // -----
 // Type your code here:
 tblTeams.first;
 while NOT tblTeams.eof do
 begin
   sOut := tblTeams['TeamName'] + #9 + tblTeams['Coach'] + #9;
   tblPlayers.first;
   while NOT tblPlayers.eof do
   begin
     if (tblTeams['TeamName'] = tblPlayers['TeamName']) AND
(tblPlayers['GoalKeeper'] = true)
      then
       sOut := sOut + tblPlayers['PlayerSurname'] + ', ' + tblPlayers
        ['PlayerName'];
     end;
     tblPlayers.Next;
   end:
   tblTeams.Next;
   redQ2_2_2.Lines.Add(sOut);
 end;
```

end.

```
{$REGION 'Provided code: Setup DB connections - DO NOT CHANGE!'}
______
procedure TfrmDBQuestion2.bmbRestoreDBClick(Sender: TObject);
begin
 // restore the database
 dbCONN.RestoreDatabase;
 redQ2 2 2.Clear;
 dbCONN.setupControls(grpTB 1,grpTB 2);
 dbCONN.setupGrids(dbgrdONE, dbgrdMANY, dbgrdSQL);
end;
procedure TfrmDBQuestion2.FormClose(Sender: TObject; var Action:
TCloseAction);
begin // disconnect from database and close all open connections
 dbCONN.dbDisconnect;
end;
procedure TfrmDBQuestion2.FormCreate(Sender: TObject);
begin
 CurrencyString := 'R';
end;
procedure TfrmDBQuestion2.FormShow(Sender: TObject);
begin // Sets up the connection to database and opens the tables.
 dbCONN := TConnection.Create;
 dbCONN.dbConnect;
 tblTeams := dbCONN.tblOne;
 tblPlayers := dbCONN.tblMany;
 dbCONN.setupGrids(dbgrdONE, dbgrdMANY, dbgrdSQL);
 pgcDBAdmin.ActivePageIndex := 0;
end;
// {$ENDREGION}
```

### ANNEXURE G: SOLUTION FOR QUESTION 3

```
Object class unit Player_U;
```

```
interface
uses StdCtrls, SysUtils;
type
 TPlayer = class(TObject)
 //Provided code - do not modify
 private
    fPlayerName: String;
    fWeightOfPlayer : real;
    fScore : integer;
 public
  constructor create(sPlayerName : String; rWeightOfPlayer : real);
  function getScore : integer;
  function calculateBMI (rHeightOfPlayer : real) : real;
  procedure updateScore (iScore : integer);
  function eligibleForSelection: String;
  function toString: String;
end;
implementation
{ TPlayer }
______
               Ouestion 3.1.1 = 4 marks
______
constructor TPlayer.create(sPlayerName : String; rWeightOfPlayer :
real);
begin
  fPlayerName := sPlayerName;
  fWeightOfPlayer := rWeightOfPlayer;
  fScore := 0;
end;
______
               Question 3.1.2 = 2 marks
______
function TPlayer.getScore: integer;
begin
 result := fScore;
end;
______
               Question 3.1.3 = 3 marks
______
procedure TPlayer.updateScore(iScore: integer);
begin
 fScore := fScore + iScore;
end;
```

```
______
             Question 3.1.4 = 3 marks
______
function TPlayer.calculateBMI(rHeightOfPlayer: real) : real;
begin
 Result := fWeightOfPlayer / sqr(rHeightOfPlayer);
end;
______
             Question 3.1.5 = 4 marks
______
function TPlayer.eligibleForSelection: String;
begin
if fScore < 8 then
  result := 'Low possibility'
else
 if fScore < 15 then
   result := 'Medium possibility'
 else
   result := 'High possibility'
end;
______
             Question 3.1.6 = 4 marks
______
function TPlayer.toString: String;
 result := 'Name: ' + fPlayerName + #13 + 'Weight: '+
FloatToStr(fWeightOfPlayer)+ #13+ 'Current score is: ' + intToStr
(fScore);
end;
end.
```

#### **Main Form Unit**

```
unit Question3 U;
interface
uses
 Windows, Messages, SysUtils, Variants, Classes, Graphics, Controls,
Forms, Dialogs, StdCtrls, Player U, ComCtrls, ExtCtrls, Spin, DateUtils;
type
  TfrmQuestion3 = class(TForm)
    lblNameOfPlayer: TLabel;
    edtNameOfPlayer: TEdit;
   btnQ3 2 2: TButton;
    redQ3 2 2: TRichEdit;
    lblLatestScore: TLabel;
    pnlQ3 2 3: TPanel;
    btnQ3 2 3: TButton;
    btnQ3 2 1: TButton;
    rgpQ3 2 3: TRadioGroup;
    btnQ3 2 4: TButton;
    lblQ3 2 4: TLabel;
    Label1: TLabel;
    edtWeightOfPlayer: TEdit;
    Label3: TLabel;
    grpQ3_2_1: TGroupBox;
    grpQ3 2 2: TGroupBox;
    grpQ3 2 3: TGroupBox;
    grpQ3 2 4: TGroupBox;
    procedure btnQ3_2_2Click(Sender: TObject);
   procedure btnQ3 2 3Click(Sender: TObject);
   procedure btnQ3 2 1Click(Sender: TObject);
   procedure btnQ3 2 4Click(Sender: TObject);
  // procedure FormCreate(Sender: TObject);
 private
   { Private declarations }
 public
    { Public declarations }
  end;
var
  frmQuestion3: TfrmQuestion3;
  // variables already declared
 objPlayer: TPlayer;
implementation
{$R *.dfm}
```

end.

\_\_\_\_\_\_ Question 3.2.1 = 5 marks \_\_\_\_\_\_ procedure TfrmQuestion3.btnQ3 2 1Click(Sender: TObject); sPlayerName : String; rPlayerWeight : real; begin sPlayerName := edtNameOfPlayer.Text; rPlayerWeight := StrToFloat(edtWeightOfPlayer.Text); objPlayer := TPlayer.create(sPlayerName,rPlayerWeight); ShowMessage('Player object has been instantiated'); end; \_\_\_\_\_\_ Question 3.2.2 = 7 marks \_\_\_\_\_\_ procedure TfrmQuestion3.btnQ3 2 2Click(Sender: TObject); var rHeightOfPlayer, rBMI : real; sBMI : String; begin rHeightOfPlayer := StrToFloat(InputBox('Height of the player', 'Enter the height of the player in meters: ','')); rBMI := objPlayer.calculateBMI(rHeightOfPlayer); sBMI := FloatToStrF(rBMI, ffFixed, 3, 1); redQ3 2 2.Lines.Add(objPlayer.toString); redQ3 2 2.Lines.Add ('BMI-index is '+ sBMI); end; \_\_\_\_\_\_ Question 3.2.3 = 6 marks \_\_\_\_\_\_ procedure TfrmQuestion3.btnQ3 2 3Click(Sender: TObject); var iScore: integer; begin iScore := StrToInt(rgpQ3\_2\_3.Items[rgpQ3\_2\_3.ItemIndex]); objPlayer.updateScore(iScore); pnlQ3 2 3.Caption :=('New current score: ' + IntToStr(objPlayer.getScore)); end; Question 3.2.4 = 2 marks \_\_\_\_\_\_ procedure TfrmQuestion3.btnQ3 2 4Click(Sender: TObject); begin lblQ3 2 4.Caption := objPlayer.eligibleForSelection; end;

## **ANNEXURE H: SOLUTION FOR QUESTION 4**

```
unit Question4 u;
interface
uses
 Windows, Messages, SysUtils, Variants, Classes, Graphics, Controls,
Forms, Dialogs, StdCtrls, ComCtrls;
type
  TfrmQ4 = class(TForm)
    gpbQuestions: TGroupBox;
   btnQ4 1: TButton;
   btnQ4 3: TButton;
    cmbQ4 1: TComboBox;
   Label1: TLabel;
    redQ4: TRichEdit;
   procedure btnQ4 1Click(Sender: TObject);
   procedure btnQ4 2Click(Sender: TObject);
 private
   { Private declarations }
 public
   { Public declarations }
  end;
// Provided code
const
 iRowCount = 16;
var
 frmQ4: TfrmQ4;
 arrMaze: array [1..iRowCount] of String;
implementation
{$R *.dfm}
                       Question 4.1 = 11 marks
procedure TfrmQ4.btnQ4 1Click(Sender: TObject);
 iSelectMaze: integer;
 index: integer;
 sFileName, sLine: String;
 tNameFile: TextFile;
begin
                             Provided Code
 redQ4.Clear;
_____
                      Code required to complete
index := 1; //first index in array arrMaze
sFileName := cmbQ4 1.Text + '.txt';
if FileExists(sFileName) then
 begin
   AssignFile(tNameFile, sFileName);
   Reset(tNameFile);
```

```
While not(eof(tNameFile)) do
begin
    Readln(tNameFile, sLine);
    arrMaze[index] := sLine;
    redQ4.Lines.Add(IntToStr(index) + #9 + sLine);
    Inc(index);
    end;
end;
end;
```

\_\_\_\_\_\_

#### Question 4.2 = 19 marks

\_\_\_\_\_

```
procedure TfrmQ4.btnQ4 2Click(Sender: TObject);
  iRow, iCol, iCount, iLongestInLine, iMax: integer;
  arrRows: array [1..iRowCount] of integer;
  sRow: String;
begin
  iMax := 0;
  for iRow := 1 to iRowCount do
 begin
    sRow := arrMaze[iRow];
    iLongestInLine := 0;
    iCount := 0;
    for iCol := 1 to Length(sRow) do
    begin
      if sRow[iCol] = '-' then
      begin
        Inc(iCount);
        if iCount > iLongestInLine then
          iLongestInLine := iCount
      end
      else
        iCount := 0;
    end;
    arrRows[iRow] := iLongestInLine;
    if iMax < arrRows[iRow] then</pre>
      iMax := arrRows[iRow];
  end;
  redQ4.Lines.Add('');
  redQ4.Lines.Add('Longest corridor(s) with ' + IntToStr(iMax)
      + ' spaces in row(s):');
  for iRow := 1 to Length(arrRows) do
  begin
    if arrRows[iRow] = iMax then
      redQ4.Lines.Add(' ' + IntToStr(iRow));
  end:
end;
end.
```